# **Interessa l'oggetto?**

*«...interessa l'oggetto? ..» Quante volte* ce *lo siamo sentito ripetere durante una passeggiata in centro, magari dalle parti di San Pietro* o *vicino a qualche monumento. Poche, molte, magari non in questo modo ma nello storpiato «vu cumpra?». Una delle migliori trasposizioni di questa situazione rimane il fiaccheraio, Enrico Montesano, che apostrofa in tale maniera l'americano ubriaco salito a bordo della botticella, tentando di affibbiargli un bottone falso di Papa Pio XII. Oggetti dunque, ma informatici, programmazione* e *così via. Iniziamo quindi da un OOP-Logo, orientato agli oggetti, appunto*

*di Paolo Ciardelli* ...........................

## *Mini OOP-LOGO*

*Autore Emilio Hirsch*

Il linguaggio LOGO è quasi sempre associato alla facilità di uso e di apprendimento, alla didattica e, come il BASIC, all'iniziazione alla programmazione.

Come più volte ribadito anche sulle pagine di MCmicrocomputer si tratta di un linguaggio assai semplice che attraverso l'uso della metafora grafica permette di interagire con il computer in maniera intuitiva.

Recentemente le glorie del LOGO sono un po' tramontate mentre sono salite prepotentemente alla ribalta le tecniche di programmazione ad oggetti (OOP); perché allora non unire queste nuove metodiche ad un linguaggio che facesse tesoro dei meriti del LOGO?

L'idea base da cui nasce mini OOP-LOGO è proprio di dotare il LOGO dei meccanismi fondamentali della programmazione ad oggetti, con la speranza di semplificare un primo approccio anche a questa tecnica oggi continuamente nominata.

Ispirandosi a precedenti esperienze presenti in commercio (vd. MCmicrocomputer n. 81 pp. 192-197) ne è nato un linguaggio ibrido, alla C++, che assomma la sintassi del LOGO classico a

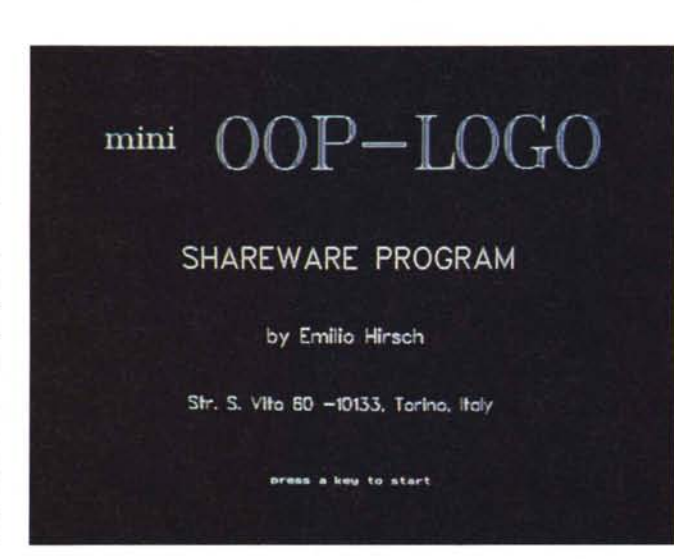

*La schermata iniziale, come nella maggior parte dei linguaggi di programmazione, non gli rende giustizia.*

nuovi costrutti che aprono la via verso il mondo degli «oggetti».

Il mini OOP-LOGO si ispira alla versione dell'interprete LOGO approntata dalla Apple, a cui si sono aggiunti nuovi comandi parzialmente mutuati dalla sintassi del  $C++$  (per esempio CLASS o oggetto. metodo). Rispetto ai prodotti commerciali vi sono tuttavia alcune limitazioni: i tipi di dati fondamentali sono soltanto i numeri reali, inoltre, alla attuale versione, i comandi sono solo una trentina e non è ancora prevista la possibilità di raggruppare «oggetti» in «contenitori».

Per poter utilizzare il mini OOP-LO-GO è necessario avere un computer PC-IBM compatibile in grado di gestire un output grafico (ad esempio con scheda a standard EGA o VGA).

# *CompDisk*

*Autore Antonio Ghio*

CompDisk è un eccellente programma per il confronto dei dischi.

Appena avviato, il programma mostra subito la sua notevole qualità attraverso schermate dall'aspetto grafico molto curato. Arrivati al menu principale si può apprezzare l'interfaccia interamente gestibile da tastiera e da mouse attraverso i numerosi pulsanti ed icone presenti.

L'interfaccia utente è stata progettata con l'intento di garantire la massima ergonomia e facilità d'uso unita al piacevole aspetto di insieme. CompDisk è in grado di eseguire confronti (anche multipli) di un disco in una sola passata. Chi usa il DiskComp del DOS sa certamente che per fare il confronto di un disco (specialmente se ad alta densità) è necessario scambiare il supporto nella unità a dischi alcune volte, a meno di possedere due drive dello stesso formato.

CompDisk implementa due modalità per il confronto dei dischi: Ottimizzata e Integrale.

Quando un disco è comparato in modalità «OTIIMIZZATA» vengono confrontate dal disco sorgente al disco destinazione le sole tracce contenenti dati (oltre alle tracce di sistema). Nel caso di supporti non completamente pieni e di confronti multipli il risparmio di tempo che si ottiene può essere anche consistente.

Quando un disco è confrontato in modalità «INTEGRALE» vengono comparate tutte le tracce; questo è il metodo standard utilizzato dal DOS.

CompDisk permette di eseguire la verifica del disco durante la scrittura per

*Non* è *un refus programma si chiama*  $CompDisk e non$  $Comp$  *come ap all'in* 

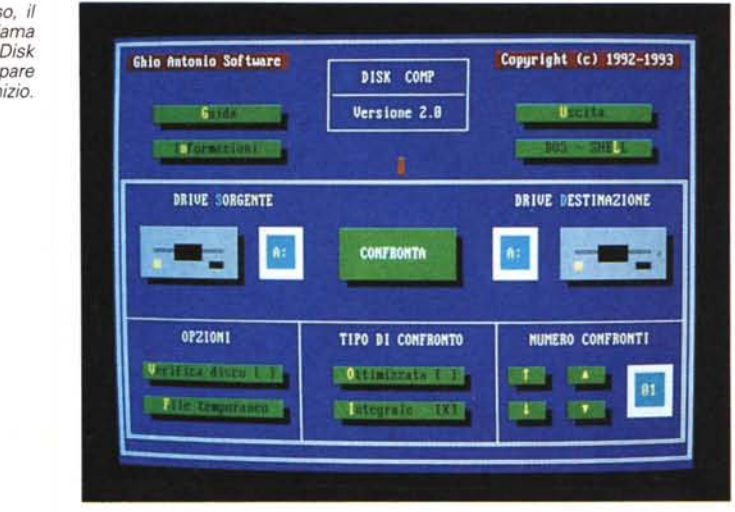

assicurare la correttezza dei dati.

CompDisk mette a disposizione dell'utente una completa ed esauriente Guida in linea Ipertestuale di circa' 60 Kbyte.

In questa Guida sono descritti tutti gli aspetti del software ed è possibile, attraverso voci evidenziate nella pagina della Guida, consultare le parti dell'Help che si riferiscono alle voci in questione.

> *1/ solo appunto* è *sul nome che appare al/'inizio, come per il precedente,*

## *TestDisk*

### *Autore Antonio Ghio*

TestDisk è un programma per il test dei dischi.

Appena awiato, il programma mostra subito la sua notevole qualità attraverso schermate dall'aspetto grafico molto curato. Arrivati al menu principale si può apprezzare l'interfaccia interamente gestibile da tastiera e da mouse attraverso i numerosi pulsanti ed icone presenti.

L'interfaccia utente è stata progettata con l'intento di garantire la massima ergonomia e facilità d'uso unita al piacevole aspetto di insieme.

TestDisk è in grado di eseguire verifiche (anche multiple) di un disco testando esclusivamente i settori non già marcati come difettosi nella FAT.

Se per esempio si possiede un disco già formattato con settori difettosi, la verifica di questo si compirà senza alcun problema, in quanto l'area disponibile per i file è perfettamente integra.

Diverso è il caso di un disco che si è deteriorato dopo la formattazione: in questa situazione il programma segnalerà correttamente i problemi verificatisi nell'area assegnata ai file.

TestDisk include anche un servizio per la mappa del disco: questa funzione consente di vedere chiaramente la disposizione dei dati sul disco e l'eventua**Child Chalo Software Illustration 2.8** Copyrlght (c) 1992-1993 DISK TEST G **Il Versione 2.0 Il U Informations** L DRIVE SORGEnTE letve sorgente<br>**"The Constant** overifica" <sup>19</sup><br>"The Constant of Security of The Constant of The Constant of The Constant of The Constant of The Constant of T OPZioni TIPO DI VERIFICA nUnERO VERIFICHE  $0.1117777715151$ El registratori de la propieta del la propieta del la propieta del la propieta del la propieta del la propieta<br>La propieta del la propieta del la propieta del la propieta del la propieta del la propieta del la propieta de

le presenza di settori difettosi. Oltre a queste informazioni il programma visualizza alcune statistiche sul disco come: capacità e tipo del supporto, spazio libero in byte e in percentuale sulla capacità, numero di cluster totali e numero di cluster disponibili nell'area dei file del disco.

Il test del disco può essere eseguito sia su tutto il disco che solo sulle tracce contenenti dati (oltre le tracce di sistema).

Nel caso di supporti non completamente pieni e di verifiche multiple il risparmio di tempo che si ottiene può essere anche consistente.

TestDisk mette a disposizione dell'utente una completa ed esauriente Guida in linea Ipertestuale di circa 60 Kbyte.

In questa Guida sono descritti tutti gli aspetti del software ed è possibile, attraverso voci evidenziate nella pagina della Guida, consultare le parti dell'Help 'che si riferiscono alle voci in questione.

#### PD SOFTWARE

MS-DOS

## *Beagle Utility Paek*

*Autore Simone Conti*

Beagle Utility Pack è un programma che permette di accedere a tre applicazioni che facilitano e rendono più gradevole il lavoro con MS-Windows.

Da BUP si possono lanciare, «clickando» gli appositi bottoni, le tre applicazioni dalle quali è costituito: Energy, Power 2.1, Cursor Move.

Passiamo ora ad analizzare un po' più in dettaglio queste tre Utility.

Power 2.1 è un osservatore della RAM di sistema e, svolgendo periodici controlli, tiene aggiornato l'utente circa quanta memoria sia ancora disponibile nel sistema.

Energy tiene informato l'utente circa la quantità di Kbyte presenti su disco.

Il programma permette di scegliere quale è il drive da controllare e ogni quanto tempo effettuare i controlli.

Per modificare le impostazioni di default bisogna premere il pulsante destro del mouse e cambiare le impostazioni nella finestra di dialogo che appare.

Per cambiare il drive bisogna indicare la lettera che lo identifica (Es. A o C o Dj, mentre se si vuole tenere sotto controllo quello che di volta in volta è attivo bisogna digitare, al posto della lettera che identifica il drive, DEF.

Il tempo che deve trascorrere tra un controllo e l'altro deve essere specificato in millisecondi entro un intervallo che va da 50 a 15000.

Per default Energy effettua un controllo ogni 15 secondi e mostra la quantità di Kbyte del drive correntemente in uso.

Cursor Move trasforma il cursore in una piccola animazione ogni volta che esso rimane fermo in un punto dell'area di lavoro o mentre i pulsanti del mouse rimangono premuti.

Per cambiare l'animazione di default

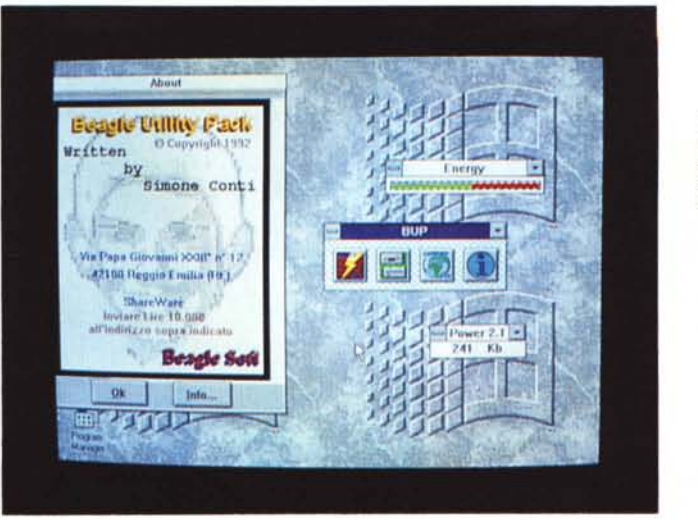

*Quattro belle utility, che denotano una* apprezzabile «ars  $e$ *laborandi*<sup>»</sup> *dell'autore.*

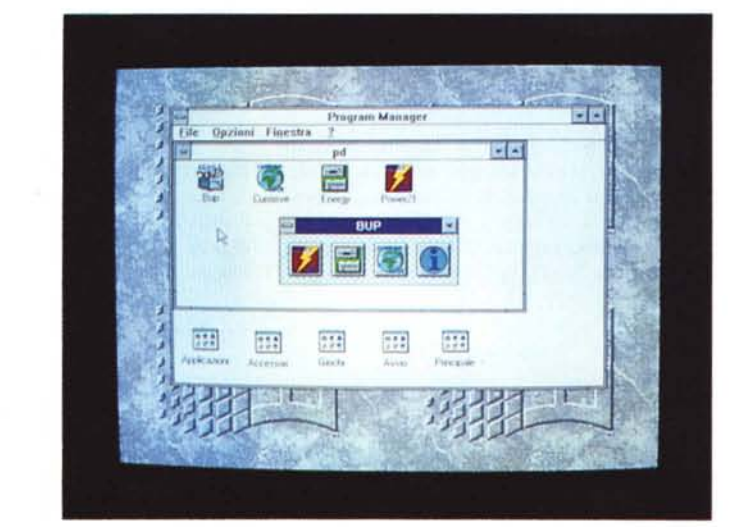

basta premere il pulsante Settings e sceglierne una tra quelle presenti nella lista della finestra di dialogo che appare.

Le tre applicazioni possono essere caricate sia come applicazioni a sé stanti, che come parte integrante di BUP; si può inoltre fare in modo che, grazie a parametri passati nella linea di comando di BUP.EXE, al momento del suo caricamento, vengano lanciate automaticamente le applicazioni desiderate.

## *DOSRedir*

#### *Autore Andrea Triunfo*

DOSRedir è un programma TSR in grado di intercettare i caratteri che il DOS scrive sullo schermo e di copiarli su file (o stampante).

I caratteri acquisiti sono immagazzinati temporaneamente in un buffer che viene svuotato appena è possibile interrompere il DOS.

Per mezzo di DOSRedir è possibile registrare su file intere sessioni di lavoro nella shell COMMAND o con il programma DEBUG del DOS.

Ad esempio si può riprodurre su file il

disassemblato o il dump di un programma prodotto con il DEBUG, senza ricorrere a costosi tool per ottenere lo stesso effetto, ed evitando di eseguire una serie di hardcopy dello schermo.

DOSRedir cerca di interrompere il DOS per svuotare il buffer appena si è accumulato un numero minimo di caratteri, specificabile sulla riga di comando.

Poiché prima che il DOS possa essere interrotto possono trascorrere alcuni istanti (durante i quali vengono scritti altri caratteri) è necessario che il buffer, la cui dimensione è anch'essa specificabile sulla linea di comando, sia più grande del suddetto numero minimo.

Se il DOS non può essere interrotto per molto tempo e il buffer si riempie completamente, viene emesso un messaggio di errore e i caratteri successivamente visualizzati vengono persi: in questi rari casi è necessario riavviare DOSRedir specificando un buffer di di mensione maggiore.

Avviato il programma è possibile, tramite la pressione di una certa sequenza di tasti, accedere ad una finestra di controllo che consente di:

disattivare temporaneamente il programma, visualizzare il path del file di output corrente, creare un altro file di output «DATx.RDR».

#### PD SOFTWARE

MS-DOS

*Teoria*

### *Autore Cristiano De Mei*

Teoria è un programma per esercitarsi nella soluzione dei quiz per l'esame di teoria per la patente B.

Il programma simula un vero e proprio libro dei quiz con tanto di segnali stradali e simboli disegnati a colori.

Il programma consente di risolvere 60 schede diverse (da 10 quiz ciascuna) e controllare in modo automatico il numero degli errori, le risposte errate con le relative correzioni, il tempo impiegato per completare la scheda e rivedere (in un archivio che viene creato autonomamente) i propri progressi.

E inoltre possibile simulare un vero esame. Infatti negli attuali esami di teoria vengono scelti casualmente 10 quiz tra tutti quelli disponibili e viene così «confezionata» una scheda d'esame che il candidato deve risolvere.

Nello stesso modo, «Teoria», sceglie in modo random 10 quiz tra tutti quelli memorizzati e permette di risolvere una scheda casuale tipo quelle d'esame.

Grazie inoltre a svariate opzioni si potrà personalizzare il programma e vedere i propri progressi grazie ad un archivio che si crea autonomamente e che contiene i dati per ogni utente che

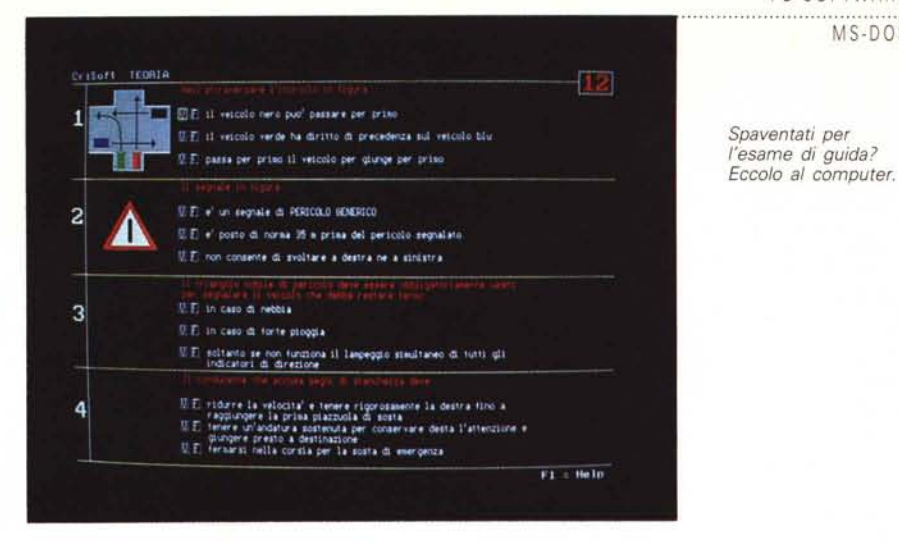

utilizza il programma.

Si può infatti visualizzare l'elenco delle schede risolte ognuna con il numero di errori elencati. Le schede indicate dal colore rosso sono quelle dove sono stati commessi più di 4 errori e quindi in cui ci sarebbe stata la bocciatura.

Oltre alla lista delle schede si può avere un istogramma a barre che riassume gli errori fatti dall'utente: ogni barra è riferita ad un quiz e permette di osservare i quiz maggiormente ostici.

Per utilizzare «Teoria» occorre un PC/ MS-DOS compatibile con una scheda grafica EGA (o superiore) e un harddisk.

Il programma gira anche su un disco da 1.2 mega o 1.4 mega ma non su dischi di capacità inferiore (720 K o 360 K) per la dimensione dei file dati.

## *Turbo Graph*

*Autore Fabrizio Tiraboschi*

Turbo Graph all'apparenza assomiglia ad uno dei tanti programmi di grafica pittorica come Dpaint, Paintbrush & C...

Niente paura Turbo Graph non ha nulla a che vedere con questi «signori programmi» (purtroppol), ciò nonostante può risultare molto utile a chi programma in PascaI (in particolare a chi utilizza il compilatore della Borland Turbo Pascal).

Turbo Graph si utilizza come un qualsiasi programma di grafica pittorica (presenta tutti i principali strumenti necessari a comporre un disegno) ma invece di restituire in output il disegno stampato su carta crea un file testo contenente la procedura con le istruzioni necessarie a visualizzare il disegno. (Le istruzioni per la gestione della grafica sono quelle messe a disposizione dalla unit GRAPH.TPU versione 5.0 in poi di Turbo Pascal)

Richiamando la voce «Parameters» contenuta nel menu opzioni è possibile passare alla procedura i parametri x, y (di tipo intero).

In questo modo si potrà visualizzare il

*Siete alle prese con un disegno di circuiti elettronici? Turbo Graph* è *per voi.*

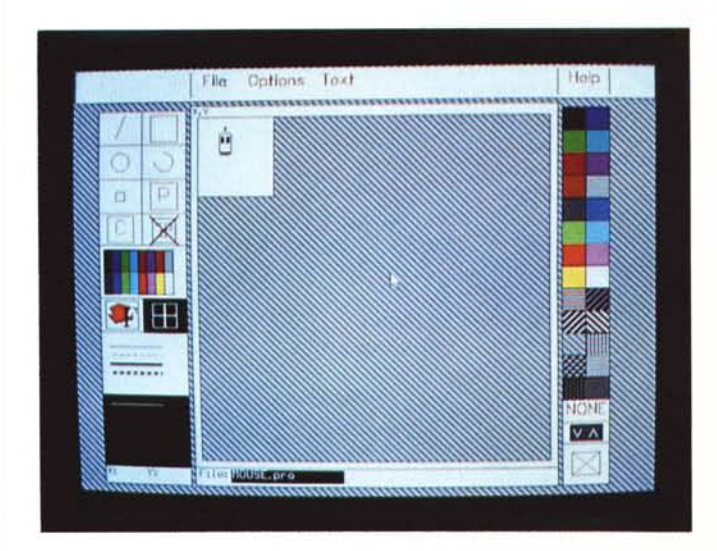

disegno in qualsiasi posizione del video. È inoltre possibile aprire un numero illimitato di fogli su cui lavorare.

Per qualsiasi chiarimento è comunque presente all'interno del programma un Help.

Turbo Graph per un corretto funzionamento richiede la presenza dei file Graph.tpu e di tutti i file per font caratteri (\*.chr) messi a disposizione da Turbo Pascal.

Per utilizzare il programma si deve avere una scheda grafica VGA ed un Mouse. t::iS

*Paolo Ciardelli* è *raggiungibile tramite MC-link alla casella MC6015 e tramite Internet all'indirizzo [MC6015@mclink.it](mailto:MC6015@mclink.it)*